# A0B17MTB - Matlab Part #3 Miloslav Čapek B2-634, Prague

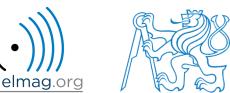

miloslav.capek@fel.cvut.cz

Viktor Adler, Pavel Valtr, Filip Kozák

Department of Electromagnetic Field

#### Learning how to ...

|        | ResTable.data1(                           |
|--------|-------------------------------------------|
|        | <pre>PsoData.cond{crt}(spr,2),</pre>      |
|        | <pre>PsoData.cond{crt}(spr,3)</pre>       |
| dexing | ) =                                       |
|        | <pre>bestPersDim(bestGlobNum, crt);</pre> |

Ind

#### Size and type of data

**Output format** 

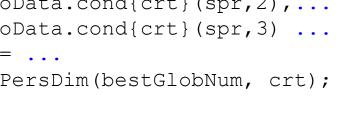

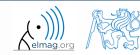

15.10.2018 14:27

#### **Indexing in Matlab**

- now we know all the stuff necessary to deal with indexing in Matlab
- mastering <u>indexing is crucial</u> for efficient work with Matlab!!!
- up to now we have been working with entire matrices, quite often we need, however, to access individual elements of matrices

- two ways of accessing matrices / vectors are distinguished
  - access using round brackets ,, () "
    - matrix indexing: refers to position of elements in a matrix
  - access using square brackets ,, [] "
    - matrix concatenation: refers to element's order in a matrix

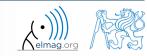

#### 600 s

- **Indexing in Matlab** 
  - let's consider following triplet of matrices
    - execute individual commands and find out their meaning
    - start from inner part of the commands
    - note the meaning of the keyword end

| •                    | iote the meaning | ng (               | лц |   | Cyv | volu end |                  | (11 | 10 | 12 | 11) |
|----------------------|------------------|--------------------|----|---|-----|----------|------------------|-----|----|----|-----|
| (                    |                  | (1)                | 2  | 2 | 1   | 5)       |                  |     |    |    |     |
| (-                   | 5                |                    |    |   |     |          | $\mathbf{N}_3 =$ | 22  | 24 | 26 | 28  |
| $\mathbf{N}_1 =   0$ | $\mathbf{N}_2 =$ |                    |    |   |     |          | $\mathbf{N}_3 =$ | 33  | 36 | 39 | 42  |
|                      |                  | $\left  2 \right $ | 3  | 5 | 7   | 11)      |                  |     |    |    |     |
|                      | )                |                    | _  | - | -   |          |                  | 44  | 48 | 52 | 56) |

>> N1 = (-5:5:5)';N2 = [1:5;2:2:10;primes(11)];N3 = (1:4)'\*(11:14);

| >> N1(1:3)     | >> N2(1, 3)     | >> N3(2:3, [1 1 1]) % like repmat |
|----------------|-----------------|-----------------------------------|
| >> N1([1 2 3]) | >> N2(3, 1)     | >> N3(2:3, ones(1,3))             |
| >> N1(1:2)     | >> N2(1, end)   | >> N3(2:3, ones(3,1))             |
| >> N1([1 3])   | >> N2(end, end) | >> N3([N2(2,1:2)/2 4], [2 3])     |
| >> N1([1 3].') | >> N2(1, :)     | >> N3([1 end], [1:4 1:2:end])     |
| >> N1([1 3]).' | >> N2(1, :).'   | >> N3(:, :, 2) = magic(4)         |
| >> N1([1; 3])  | >> N2(:, 2)     | >> N3( $[1 3]$ , 3:4, 3) =        |
| >> N1([1 3],1) | >> N2(:, 3:end) | [1/2 -1/2; pi*ones(1, 2)]         |

15.10.2018 14:27

A0B17MTB: Part #3

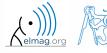

4

7

10

5

8

11

6

9

12

#### **Indexing in Matlab**

- remember the meaning of end and the usage of colon operator ":"
- try to:

15.10.2018 14:27

5

- flip the elements of the vector N1
  - without using fliplr / flipud functions
- select only the even columns of N2
- select only the odd rows of N3
- 2<sup>nd</sup>, 4<sup>th</sup> and 5<sup>th</sup> column of **N2**'s 2<sup>nd</sup> row
- create matrix A (4x3) containing numbers 1 to 12 (row-wise, from left to right)
   a =
   1
   2
   3

A0B17MTB: Part #3

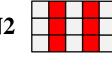

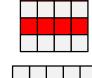

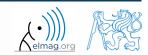

420 s

#### 300 s

- calculate cumulative sum S of a vector  $\mathbf{x}$  consisting of integers from 1 to 20
  - search Matlab help to find appropriate function (*cumulative sum*)
    - $\mathbf{x} = (1 \ 2 \ \dots \ 20)$  $S = (1 \quad 1+2 \quad \dots \quad 1+2L \quad +20)$

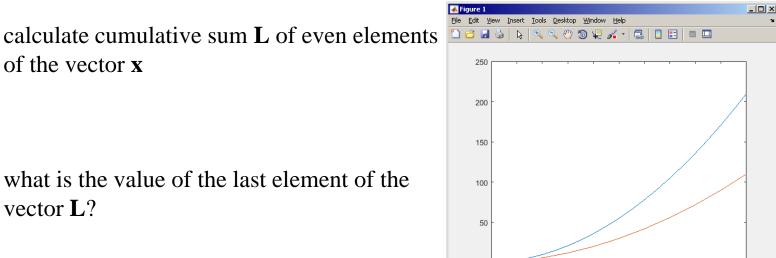

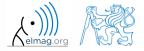

20 18

Indexing in Matlab

vector L?

A0B17MTB: Part #3

#### **Indexing in Matlab**

150 s

• which one of the following returns corner elements of a matrix A (10x10)?

```
>> A([1,1], [end,end]) % A.
>> A({[1,1], [1,end], [end,1], [end,end]}) % B.
>> A([1,end], [1,end]) % C.
>> A(1:end, 1:end) % D.
```

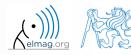

### **Deleting elements of a matrix**

• empty matrix is a crucial point for deleting matrix elements

>> T = []

- we want to:
  - remove 2<sup>nd</sup> row of matrix **A**

$$>> A(2, :) = []$$

- remove 3<sup>rd</sup> column of matrix **A**
- remove 1<sup>st</sup>, 2<sup>nd</sup> a 5<sup>th</sup> column of matrix A

>> A(:, 3) = []

>> A(:, [1 2 5]) = []

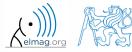

### Adding and replacing elements of a matrix

- we want to replace:
  - $3^{rd}$  column of matrix **A** (of size M×N) by a vector **x** (length M)

>> A(:, 3) = x

• 2<sup>nd</sup>, 4<sup>th</sup> a 5<sup>th</sup> row of matrix **A** by three rows of matrice **B** (number of columns of both **A** and **B** is the same)

>>  $A([2 \ 4 \ 5], :) = B(1:3, :)$ 

- we want to swap
  - 2<sup>nd</sup> row of matrix **A** and 5<sup>th</sup> column of matrix **B** (number of columns of **A** is the same as number of rows of **B**)

>> A(2, :) = B(:, 5)

• remember that always the size of matrices have to match!

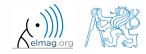

Department of Electromagnetic Field, CTU FEE, miloslav.capek@fel.cvut.cz

A0B17MTB: Part #3

15.10.2018 14:27

## **Deleting, adding and replacing matrices**

420 s

- which of the following deletes the first and the last column of matrix A (6×6)?
  - create your own matrix and give it a try

>> A[1, end] = 0 % A.
>> A(:, 1, end) = [] % B.
>> A(:, [1:end]) = [] % C.
>> A(:, [1 end]) = [] % D.

- replace the  $2^{nd}$ ,  $3^{rd}$  and  $5^{th}$  row of matrix **A** by the first row of matrix **B** 
  - assume the number of columns of matrices **A** and **B** is the same
  - consider the case where **B** has more columns than **A**
  - what happens if **B** has less columns than **A**?

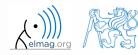

### Matrix creation, element replacement

300 s

• create following 3D array

$$\mathbf{M}(:,:,1) = \begin{pmatrix} 1 & 0 & 0 \\ 0 & 1 & 0 \\ 0 & 0 & 1 \end{pmatrix}, \quad \mathbf{M}(:,:,2) = \begin{pmatrix} 1 & 1 & 1 \\ 1 & 1 & 1 \\ 1 & 1 & 1 \end{pmatrix}, \quad \mathbf{M}(:,:,3) = \begin{pmatrix} 2 & 0 & 0 \\ 0 & 3 & 0 \\ 0 & 0 & 5 \end{pmatrix}$$
$$\begin{array}{c} 1 & 0 & 0 & 2 & 0 & 0 \\ 0 & 1 & 0 & 0 & 3 & 0 \\ 0 & 0 & 1 & 1 & 1 & 0 & 5 \\ \hline 1 & 1 & 1 & 1 & 1 \\ \hline 1 & 1 & 1 & 1 & 1 \\ \end{array}$$

• replace elements in the first two rows and columns of the first sheet of the array (i.e. the matrix [1 0; 0 1]) with NaN elements

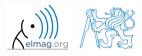

11

### Linear indexing

- elements of an array of arbitrary number of dimensions and arbitrary size can be referred to using single index
  - indexing takes place along the main dimension (column-wise) than along the secondary dimension (row-wise) etc.

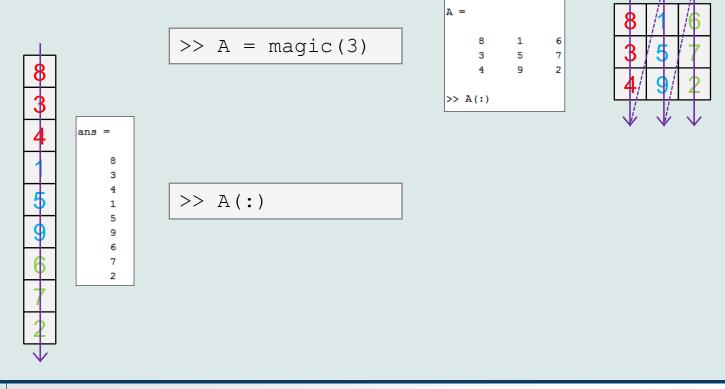

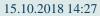

A0B17MTB: Part #3

#### **Linear indexing - application**

- let's consider following matrix:
- >> MAT = ones(7);
- we set all the red-highlighted elements to zero:

```
>> MAT(2:2:end) = 0
>> imagesc(MAT);
```

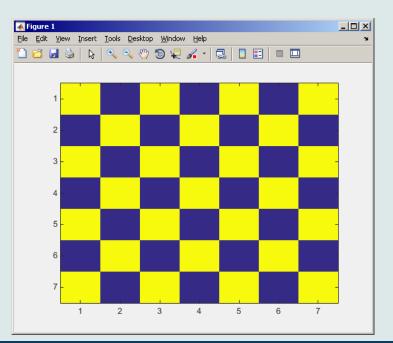

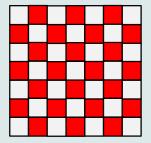

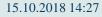

A0B17MTB: Part #3

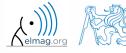

13

#### Linear indexing - ind2sub, sub2ind

- ind2sub: recalculates linear index to subscript corresponding to size and dimension of the matrix
  - applicable to an array of arbitrary size and dimension

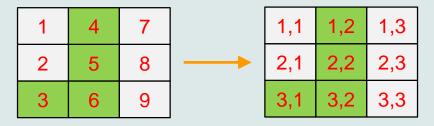

- sub2ind: recalculates subscripts to linear index
  - applicable to an array of arbitrary size and dimension

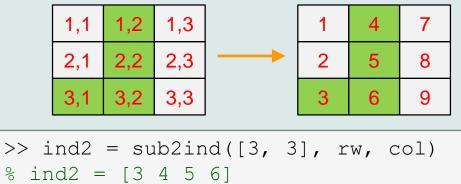

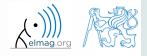

#### **Linear indexing**

300 s

- for a two-dimensional array, find a formula to calculate linear index from position given by row (row) and col (column)
  - check with a matrix A of size  $4 \times 4$ , where

• 
$$row = [2, 4, 1, 2]$$

- col = [1, 2, 2, 4]
- and therefore
  - ind = [2, 8, 5, 14]

>> A = zeros(4); >> A(:) = (1:16)

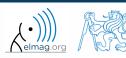

#### Function who, whos

- function who lists all variables in Matlab Workspace
  - wide variety of options
- function whos lists the variable names + dimension, size and data type of the variables or displays content of a file
  - wide variety of options

>> whos('-file', 'matlab.mat');

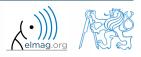

A0B17MTB: Part #3
Department of Electromagnetic Field, CTU FEE, miloslav.capek@fel.cvut.cz

16

#### Function what, which, delete

• function what lists names of all Matlab files in the current folder

>> Wt = what;

- function which is able to localize (in this order)
  - .m/.p/Simulink function
  - Method of Java class
  - Workspace variable
  - arbitrary file, if present in the current folder

```
>> which sin
built-in (C:\Program Files\MATLAB\R2013a\toolbox\matlab\elfun\@double\sin) % double method
```

- function delete deletes
  - files
  - handle objects (e.g. graphical objects)

A0B17MTB: Part #3

#### Functions cd, pwd, dir

- function cd changes current folder
  - lists current folder when called without a parameter
  - "cd ..." jumps up one directory, "cd /" jumps up to root
- function pwd identifies current folder
- function dir lists current folder content
- for other functions (mkdir, rmdir, ...) see Matlab Help

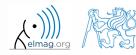

18

#### Function prefdir

• folder containing preferences, history, and layout files

```
>> folder = prefdir
>> cd(folder);
```

• it is recommended to do not edit any file!

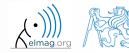

Program flow

### Function memory, ver

• function memory displays information on how much memory is available and how much the MATLAB software is currently using

| >> memory |
|-----------|
|-----------|

| Maximum possible array:  | 4408 MB (4.622e+09 bytes) *         |
|--------------------------|-------------------------------------|
| Memory available for all | arrays: 4408 MB (4.622e+09 bytes) * |
| Memory used by MATLAB:   | 696 MB (7.294e+08 bytes)            |
| Physical Memory (RAM):   | 3534 MB (3.705e+09 bytes)           |

\* Limited by System Memory (physical + swap file) available.

>> ver

>> V = ver

- function ver displays license information
  - Matlab version

>> memory

>> M = memory

- License number
- List of toolboxes and their version
- if you need to know the vesion of Matlab only, use version

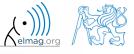

15.10.2018 14:27

A0B17MTB: Part #3

20

# Format of command line outputProgram flow>> pians =ans =3.1416>> up to now we have been using basic setup>> sin(1.1)• Matlab offers number of other optionsans =• use format style0.8912• output format does not change neither the computation accuracy nor the

accuracy of stored result (eps, realmax, realmin, ... still apply)

| style      | format description                                                          |
|------------|-----------------------------------------------------------------------------|
| short      | fixed 4 decimal points are displayed                                        |
| long       | 15 decimal points for double accuracy, 7 decimal points for single accuracy |
| shortE     | floating-point format (scientific notation)                                 |
| longE      | -//-                                                                        |
| bank       | two decimal points only (euro - cents)                                      |
| rat        | Matlab attempts to display the result as a fraction                         |
| compact    | suppressed the display of blank lines                                       |
| and others | note.: omitting setting parameter restors default setup                     |
|            |                                                                             |

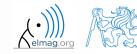

15.10.2018 14:27

21

A0B17MTB: Part #3
Department of Electromagnetic Field, CTU FEE, miloslav.capek@fel.cvut.cz

# Format of command line output

240 s

- try following output format settings
  - each format is suitable for different type of problem

```
>> s = [5 1/2 1/3 10*pi sqrt(2)];
>> format long; s
>> format rat; s
>> format bank; s
>> format hex; s
>> format +; s
>> format; s
```

- there exist other formats with slight differences
  - check doc format
- later, we will learn how to use formatted conversion into strings (commands sprintf a fprintf)

#### List of ASCII characters

- ASCII characters used in Matlab
  - All characters to be found on EN keyboard

|   | -         |                             |
|---|-----------|-----------------------------|
| [ | ALT + 91  | matrix definition, indexing |
| ] | ALT + 93  | -//-                        |
| { | ALT + 123 | cell elements indexing      |
| } | ALT + 125 | -//-                        |
| Ø | ALT + 64  | handle (symbolic math)      |
| > | ALT + 62  | relation operator           |
| < | ALT + 60  | -//-                        |
| \ | ALT + 92  | Matrix left division        |
| I | ALT + 124 | logical operator OR         |
| æ | ALT + 38  | logical operator AND        |
| ~ | ALT + 126 | logical operator NOT        |
| ^ | ALT + 94  | power                       |

• for more see: http://www.asciitable.com/

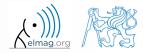

15.10.2018 14:27

### Launching external programs

- rarely used
- external programs are launched using the exclamation mark "!"
  - the whole line after the "!" is processed as operation system command

>> !calc

• if you don't want to interrupt execution of Matlab by the launch, add "&"

```
>> !calc &
>> !notepad notes.txt &
```

• it is possible to run Matlab with several ways

>> doc matlab Windows
>> doc matlab UNIX

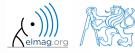

15.10.2018 14:27

### Work with files using the prompt

- try the following
  - copy & paste line by line, observe what happens
  - be careful when editing the commands!!!

```
>> mkdir('My_experiment');
>> cd('My_experiment');
>> this_directory = pwd;
>> our_file = 'pathdef.m';
>> our_data = fullfile(matlabroot, 'toolbox', 'local', our_file);
>> copyfile(our_data, this_directory);
>> new_file = 'my_demo.txt';
>> movefile(our_file, new_file);
>> !write my_demo.txt
```

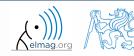

#### **Exercise #1**

• consider signal:  $s(t) = \sqrt{2\pi} \sin(2\omega_0 t) + n(\mu, \sigma), \quad \omega_0 = \pi,$ where the mean and standard deviation of normal distribution *n* is:

mu 
$$\mu=0, \sigma=1$$
 sigma

- create time dependence of the signal spanning N = 5 periods of the signal using V = 40 samples per period
- one period: T = 1:  $t \in [kT, (k+N)T]$ ,  $k \in \mathbb{Z}^0$  (choose k equal for instance to 0)
- the function  $n(\mu, \sigma)$  has Matlab syntax:

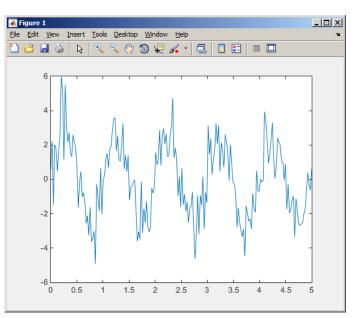

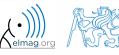

600 s

>> plot(t, s\_t);

#### 15.10.2018 14:27

A0B17MTB: Part #3

26

9

• apply threshold function to generated signal from the previous exercise to limit its maximum and minimum value:

 $\int \mathbf{c} \quad \leftrightarrow \mathbf{c}(t) < \mathbf{c}$ 

- use functions input paramet
- use the follow

>> close all; >> plot(t, s t); h >> stem(t, sp t, '

27

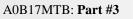

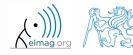

#### **Linear indexing**

600 s

• let's consider following matrix:

>> A = magic(4);

• use linear indexing so that only the element with the highest value in each row of A was left (all other values set to 0); call the new matrix B

>> B = zeros(size(A)); >> % complete ...

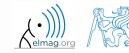

| who, what, whos, which | information on variables, files, folders                       | • |
|------------------------|----------------------------------------------------------------|---|
| cd, pwd, dir           | change directory, list folder                                  | • |
| memory, ver            | available memory information, version of Matlabu and toolboxes | • |
| format, delete         | command line display format, delete file / objects             | • |

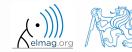

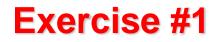

• generate vector containing following sequence

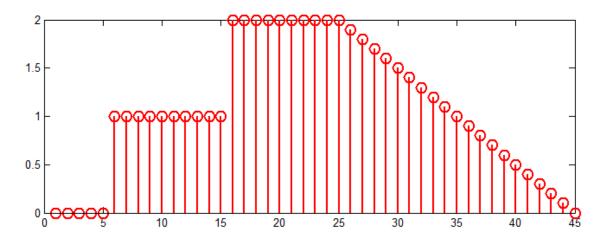

- note the x axis (interval, number of samples)
- split the problem into several parts to be solved separately
- several ways how to solve the problem
- use stem(x) instead of plot(x) for plotting
- try to generate the same signal beginning with zero ...

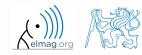

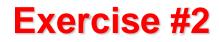

• generate vector containing following sequence

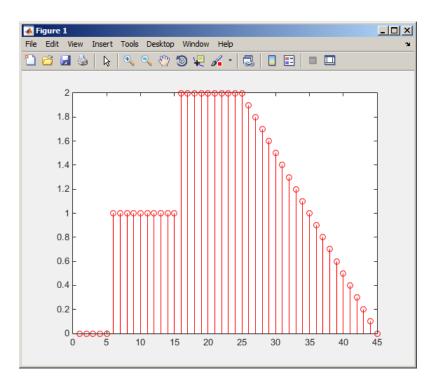

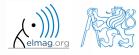

A0B17MTB: Part #3

15.10.2018 14:27

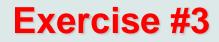

• reflection coeff.  $S_{11}$  of a one-port device of impedance Z is given by :

$$S_{11} = 10\log_{10}\left(\left|\frac{Z - Z_0}{Z + Z_0}\right|^2\right),$$

where  $Z_0 = 50 \Omega$  and Z = R + jX.

- calculate and depict the dependence of  $S_{11}$  for  $R = 30 \Omega$  and X on the  $<1, 10^3>$  interval with 100 evenly spaced point in logarithmic scale
- Use the code below and correct errors in the code. Correct solution will be presented during next lecture.

>> 500 = Z0; % reference impedance >> R == 30; % real part of the impedance >> X = Logspace(0, 3, 1e2); % reactance vector >> clear; >> Z = i\*(R + 1i\*X); % impedance >> S11 = 10\*log(abs(Z-Z0)./(Z+Z0))^2); % reflection coeff. in dB >> semilogx(S11, X) % plotting using log. x-axis

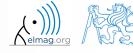

• Correct solution results in the following:

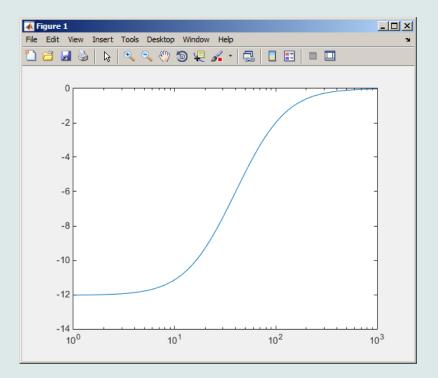

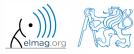

15.10.2018 14:27

A0B17MTB: Part #3

# Thank you!

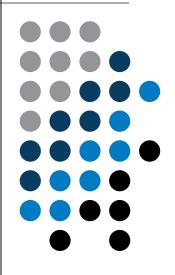

ver. 10.1 (15/10/2018) Miloslav Čapek, Pavel Valtr miloslav.capek@fel.cvut.cz pavel.valtr@fel.cvut.cz

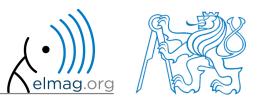

Apart from educational purposes at CTU, this document may be reproduced, stored or transmitted only with the prior permission of the authors. Document created as part of A0B17MTB course.